## و RADIUS ءاطخأ حيحصت يف ةعئاش تالكشم PAP و CHAP Ī

## المحتويات

[المقدمة](#page-0-0) [قبل البدء](#page-0-1) [الاصطلاحات](#page-0-2) [المتطلبات الأساسية](#page-0-3) [المكونات المستخدمة](#page-1-0) [الإعداد الشائع للكمبيوتر](#page-1-1) [Windows 95](#page-1-2) [ويندوز إن تي](#page-1-3) [Windows 98](#page-1-4) [نظام التشغيل 2000 Windows](#page-1-5) [التكوينات وأمثلة تصحيح الأخطاء](#page-2-0) [PAP و RADIUS](#page-2-1) [أوامر لإصدارات IOS Cisco الأخرى](#page-3-0) [تصحيح الأخطاء للعينة - RADIUS و PAP](#page-3-1) [CHAP و RADIUS](#page-7-0) [أوامر لإصدارات IOS Cisco الأخرى](#page-9-0) [تصحيح الأخطاء للعينة - RADIUS و CHAP](#page-9-1) [أوامر التصحيح](#page-12-0) [معلومات ذات صلة](#page-13-0)

### <span id="page-0-0"></span>المقدمة

يفحص هذا المستند مشاكل تصحيح الأخطاء الشائعة ل RADIUS عند إستخدام بروتوكول مصادقة كلمة المرور (PAP (أو بروتوكول المصادقة لتأكيد الاتصال بقيمة التحدي (CHAP(. يتم توفير إعدادات الكمبيوتر الشائعة لأنظمة التشغيل 95 Windows Microsoft و NT Windows و 98 Windows و 2000 Windows، بالإضافة إلى أمثلة للتكوينات وأمثلة عن تصحيح الأخطاء الجيدة والسيئة.

## <span id="page-0-1"></span>قبل البدء

### <span id="page-0-2"></span>الاصطلاحات

للحصول على مزيد من المعلومات حول اصطلاحات المستندات، راجع [اصطلاحات تلميحات Cisco التقنية.](http://www.cisco.com/en/US/tech/tk801/tk36/technologies_tech_note09186a0080121ac5.shtml)

### <span id="page-0-3"></span>المتطلبات الأساسية

لا توجد متطلبات أساسية خاصة لهذا المستند.

### <span id="page-1-0"></span>المكونات المستخدمة

تستند المعلومات الواردة في هذا المستند إلى برنامج Software® IOS Cisco، الإصدار 11.2 والإصدارات الأحدث.

تم إنشاء المعلومات المُقدمة في هذا المستند من الأجهزة الموجودة في بيئة معملية خاصة. بدأت جميع الأجهزة المُستخدمة في هذا المستند بتكوين ممسوح (افتراضي). إذا كنت تعمل في شبكة مباشرة، فتأكد من فهمك للتأثير المحتمل لأي أمر قبل استخدامه.

## <span id="page-1-1"></span>الإعداد الشائع للكمبيوتر

### <span id="page-1-2"></span>Windows 95

اتبع التعليمات المتوفرة أدناه:

- .1 في نافذة شبكة الاتصال، حدد اسم الاتصال، ثم ملف > خصائص.
- 2. على علامة التبويب "نوع الخادم"، راجع ما إذا كان مربع **طلب كلمة مرور مشفرة** أسفل نوع خادم الطلب الهاتفي محددا.إذا تم تحديد هذا المربع، فهذا يعني أن الكمبيوتر يقبل مصادقة CHAP فقط.إذا لم يتم تحديد هذا المربع، فهذا يعني أن الكمبيوتر يقبل مصادقة PAP أو CHAP.

### <span id="page-1-3"></span>ويندوز إن تي

اتبع التعليمات المتوفرة أدناه:

- 1. في نافذة شبكة الطلب الهاتفي، حدد اسم الاتصال، ثم حدد **ملف > خصائص**.
- 2. تحقق من الإعدادات في علامة التبويب التأمين:إذا تم تحديد **خانة قبول أي مصادقة بما في ذلك** مربع **نص** واضح، فهذا يعني أن الكمبيوتر يقبل PAP أو CHAP.في حالة تحديد مربع قبول المصادقة المشفرة فقط، يقبل الكمبيوتر مصادقة CHAP فقط.

#### <span id="page-1-4"></span>Windows 98

اتبع التعليمات المتوفرة أدناه:

- 1. في نافذة شبكة الطلب الهاتفي، حدد اسم الاتصال، ثم حدد **خصائص**.
- 2. في علامة التبويب "انواع الخوادم"، تحقق من الإعدادات الموجودة في منطقة "الخيارات المتقدمة":إذا لم يتم تحديد مربع طلب كلمة مرور مشفرة، فهذا يعني أن الكمبيوتر يقبل مصادقة PAP أو CHAP.في حالة تحديد مربع طلب كلمة مرور مشفرة، فهذا يعني أن الكمبيوتر يقبل مصادقة CHAP فقط.

### <span id="page-1-5"></span>نظام التشغيل 2000 Windows

اتبع التعليمات المتوفرة أدناه:

- 1. في إتصالات الشبكة والطلب الهاتفي، حدد اسم الاتصال، ثم حدد **خصائص**.
- 2. في علامة التبويب التامين، تحقق من الإعدادات في **المتقدم > إعدادات > السماح** بمنطقة **البروتوكولات** التالية:إن ال unencrypted كلمة (PAP (يكون حددت صندوق، ال pc يقبل PAP.في حالة تحديد المربع CHAP وDrailenge Handshake Authentication Protocol (CHAP)، يقبل الكمبيوتر بروتوكول CHAP لكل .[1994](http://www.ietf.org/rfc/rfc1994.txt?number=1994)في حالة تحديد خانة CHAP-MS (CHAP Microsoft(، يقبل الكمبيوتر الإصدار 1 من CHAP-MS ولا يقبل CHAP لكل 1994 RFC.

## <span id="page-2-0"></span>التكوينات وأمثلة تصحيح الأخطاء

### <span id="page-2-1"></span>PAP و RADIUS

```
التكوين - RADIUS و PAP
                                   :Current configuration
                                                        !
                                             version 11.2
                         service timestamps debug uptime
                          no service password-encryption
                               service udp-small-servers
                               service tcp-small-servers
                                                        !
                                          hostname rtpkrb
                                                        !
                                            aaa new-model
                                                        !
The following four command lines are specific to !- ---!
-- Cisco IOS 11.2 and later, up until 11.3.3.T. !--- See
    below this configuration for commands !--- for other
  Cisco IOS releases. ! aaa authentication login default
                                             radius local
   aaa authentication ppp default if-needed radius local
          aaa authorization exec radius if-authenticated
       aaa authorization network radius if-authenticated
                                                        !
          enable secret 5 $1$pkX.$JdAySRE1SbdbDe7bj0wyt0
                                       enable password ww
                                                        !
                            username john password 0 doe
                          username cse password 0 csecse
                                ip host rtpkrb 10.31.1.5
                            ip domain-name RTP.CISCO.COM
                           ip name-server 171.68.118.103
                                                        !
                                      interface Loopback0
                        ip address 1.1.1.1 255.255.255.0
                                                        !
                                      interface Ethernet0
                        ip address 10.31.1.5 255.255.0.0
                                           no mop enabled
                                                        !
                                        interface Serial0
                                           no ip address
                                       no ip mroute-cache
                                                 shutdown
                                                        !
                                        interface Serial1
                                            no ip address
                                                 shutdown
                                                        !
                                         interface Async1
                                  ip unnumbered Ethernet0
                                        encapsulation ppp
                                     async mode dedicated
                      peer default ip address pool async
                                            no cdp enable
                                  ppp authentication pap
                                                        !
                         ip local pool async 15.15.15.15
```

```
ip classless
                    ip route 0.0.0.0 0.0.0.0 10.31.1.1
                                                       !
                        snmp-server community public RW
          snmp-server host 171.68.118.100 traps public
radius-server host 171.68.118.101 auth-port 1645 acct-
                                              port 1646
                                radius-server key cisco
                                                       !
                                             line con 0
                                                  line 1
                                     session-timeout 20
                                      exec-timeout 20 0
                                            password ww
                                autoselect during-login
                                         autoselect ppp
                                            modem InOut
                                    transport input all
                                             stopbits 1
                                            speed 38400
                                   flowcontrol hardware
                                                  line 2
                                            modem InOut
                                            speed 38400
                                   flowcontrol hardware
                                              line 3 16
                                             line aux 0
                                           line vty 0 4
                                       exec-timeout 0 0
                                            password ww
                                                       !
                                                     end
```
### <span id="page-3-0"></span>أوامر لإصدارات IOS Cisco الأخرى

ملاحظة: لاستخدام هذه الأوامر، قم بإزالة الأوامر المميزة من التكوين أعلاه والصق هذه الأوامر فيها، كما هو محدد بواسطة إصدار IOS Cisco لديك.

#### T.12.0.5 حتى Cisco IOS 11.3.3.T

aaa authen login default radius local aaa authen ppp default if-needed radius local aaa authorization exec default radius if-authenticated aaa authorization network default radius if-authenticated

#### الأحدث والإصدارات Cisco IOS 12.0.5.T

aaa authen login default group radius local aaa authen ppp default if-needed group radius local aaa authorization exec default group radius if-authenticated aaa authorization network default group radius if-authenticated

### <span id="page-3-1"></span>تصحيح الأخطاء للعينة - RADIUS و PAP

ملاحظة: في إخراج تصحيح الأخطاء، يبرز النص الغامق المشاكل في تصحيح الأخطاء. يشير النص العادي إلى تصحيح جيد.

#rtpkrb rtpkrb#sho deb :General OS AAA Authentication debugging is on AAA Authorization debugging is on :PPP PPP authentication debugging is on PPP protocol negotiation debugging is on Radius protocol debugging is on #rtpkrb 4d02h: As1 LCP: I CONFREQ [Closed] id 0 len 20 (4d02h: As1 LCP: ACCM 0x00000000 (0x020600000000 (4d02h: As1 LCP: MagicNumber 0x00001F67 (0x050600001F67 (4d02h: As1 LCP: PFC (0x0702 (4d02h: As1 LCP: ACFC (0x0802 4d02h: As1 LCP: Lower layer not up, discarding packet LINK-3-UPDOWN: Interface Async1, changed state to up% 4d02h: As1 PPP: Treating connection as a dedicated line 4d02h: As1 PPP: Phase is ESTABLISHING, Active Open 4d02h: As1 LCP: O CONFREQ [Closed] id 85 len 24 (4d02h: As1 LCP: ACCM 0x000A0000 (0x0206000A0000 (4d02h: As1 LCP: AuthProto PAP (0x0304C023 (4d02h: As1 LCP: MagicNumber 0xF54252D5 (0x0506F54252D5 (4d02h: As1 LCP: PFC (0x0702 (4d02h: As1 LCP: ACFC (0x0802 **,('PC insists on doing chap ('accept encrypted authentication only :but router is set up for pap As1 LCP: I CONFNAK [REQsent] id 98 len 12 (As1 LCP: AuthProto 0xC123 (0x0308C12301000001 As1 LCP: O CONFREQ [REQsent] id 99 len 24 (As1 LCP: ACCM 0x000A0000 (0x0206000A0000 (As1 LCP: AuthProto PAP (0x0304C023 (As1 LCP: MagicNumber 0xF54D1AF8 (0x0506F54D1AF8 (As1 LCP: PFC (0x0702 (As1 LCP: ACFC (0x0802 As1 LCP: I CONFREJ [REQsent] id 99 len 8 (As1 LCP: AuthProto PAP (0x0304C023 As1 PPP: Closing connection because remote won't authenticate** 4d02h: As1 LCP: I CONFACK [REQsent] id 85 len 24 (4d02h: As1 LCP: ACCM 0x000A0000 (0x0206000A0000 (4d02h: As1 LCP: AuthProto PAP (0x0304C023 (4d02h: As1 LCP: MagicNumber 0xF54252D5 (0x0506F54252D5 (4d02h: As1 LCP: PFC (0x0702 (4d02h: As1 LCP: ACFC (0x0802 4d02h: As1 LCP: I CONFREQ [ACKrcvd] id 0 len 20 (4d02h: As1 LCP: ACCM 0x00000000 (0x020600000000 (4d02h: As1 LCP: MagicNumber 0x00001F67 (0x050600001F67 (4d02h: As1 LCP: PFC (0x0702 (4d02h: As1 LCP: ACFC (0x0802 4d02h: As1 LCP: O CONFACK [ACKrcvd] id 0 len 20 (4d02h: As1 LCP: ACCM 0x00000000 (0x020600000000 (4d02h: As1 LCP: MagicNumber 0x00001F67 (0x050600001F67 (4d02h: As1 LCP: PFC (0x0702 (4d02h: As1 LCP: ACFC (0x0802 4d02h: As1 LCP: State is Open 4d02h: As1 PPP: Phase is AUTHENTICATING, by this end "4d02h: As1 PAP: I AUTH-REQ id 14 len 19 from "ddunlap 4d02h: As1 PAP: Authenticating peer ddunlap ''=4d02h: AAA/AUTHEN: create\_user (0x15AD58) user='ddunlap' ruser

port='Async1' rem\_addr='async' authen\_type=PAP service=PPP priv=1 ''=4d02h: AAA/AUTHEN/START (1953436918): port='Async1' list action=LOGIN service=PPP 4d02h: AAA/AUTHEN/START (1953436918): using "default" list 4d02h: AAA/AUTHEN (1953436918): status = UNKNOWN 4d02h: AAA/AUTHEN/START (1953436918): Method=RADIUS ,4d02h: RADIUS: Initial Transmit id 7 171.68.118.101:1645 Access-Request, len 77 4d02h: Attribute 4 6 0A1F0105 4d02h: Attribute 5 6 00000001 4d02h: Attribute 61 6 00000000 4d02h: Attribute 1 9 6464756E 4d02h: Attribute 2 18 7882E0A5 4d02h: Attribute 6 6 00000002 4d02h: Attribute 7 6 00000001 **Radius server is down - produces ERROR - since user is not in local database, failover to local FAILs "As1 PAP: I AUTH-REQ id 16 len 19 from "ddunlap As1 AUTH: Duplicate authentication request id=16 already in progress "As1 PAP: I AUTH-REQ id 17 len 19 from "ddunlap As1 AUTH: Duplicate authentication request id=17 already in progress RADIUS: Retransmit id 9 "As1 PAP: I AUTH-REQ id 18 len 19 from "ddunlap As1 AUTH: Duplicate authentication request id=18 already in progress "As1 PAP: I AUTH-REQ id 19 len 19 from "ddunlap As1 AUTH: Duplicate authentication request id=19 already in progress "As1 PAP: I AUTH-REQ id 20 len 19 from "ddunlap As1 AUTH: Duplicate authentication request id=20 already in progress RADIUS: Retransmit id 9 "As1 PAP: I AUTH-REQ id 21 len 19 from "ddunlap As1 AUTH: Duplicate authentication request id=21 already in progress "As1 PAP: I AUTH-REQ id 22 len 19 from "ddunlap As1 AUTH: Duplicate authentication request id=22 already in progress RADIUS: Retransmit id 9 "As1 PAP: I AUTH-REQ id 23 len 19 from "ddunlap As1 AUTH: Duplicate authentication request id=23 already in progress (As1 LCP: I TERMREQ [Open] id 1 len 8 (0x000002CE As1 LCP: O TERMACK [Open] id 1 len 4 As1 PPP: Phase is TERMINATING RADIUS: No response for id 9 .RADIUS-3-ALLDEADSERVER: No active radius servers found. Id 9% RADIUS: No response from server AAA/AUTHEN (3025998849): status = ERROR AAA/AUTHEN/START (3025998849): Method=LOCAL AAA/AUTHEN (3025998849): status = FAIL**

**:Key in router does not match that of server RADIUS: Received from id 21 171.68.118.101:1645, Access-Reject, len 20 RADIUS: Reply for 21 fails decrypt**

**:'NT client sends 'DOMAIN\user' and Radius server expects 'user RADIUS: Received from id 11 171.68.118.101:1645, Access-Reject, len 20 AAA/AUTHEN (1406749115): status = FAIL "As1 PAP: O AUTH-NAK id 25 len 32 msg is "Password validation failure As1 PPP: Phase is TERMINATING As1 LCP: O TERMREQ [Open] id 108 len 4 ''=AAA/AUTHEN: free\_user (0xDA520) user='CISCO\ddunlap' ruser port='Async1' rem\_addr='async' authen\_type=PAP service=PPP priv=1** 

**,Radius server refuses user because user user enters bad password :or both userid & password are bad RADIUS: Received from id 12 171.68.118.101:1645, Access-Reject, len 20 AAA/AUTHEN (733718529): status = FAIL "As1 PAP: O AUTH-NAK id 26 len 32 msg is "Password validation failure As1 PPP: Phase is TERMINATING As1 LCP: O TERMREQ [Open] id 111 len 4 ''=AAA/AUTHEN: free\_user (0x15B030) user='ddunlap' ruser Async1' rem\_addr='async' authen\_type=PAP service=PPP priv=1'= (User passes authentication (i.e. username/password is good & but fails authorization (profile not set up for Service-Type=Framed :(Framed-Protocol=PPP RADIUS: Received from id 13 171.68.118.101:1645, Access-Accept, len 20 RADIUS: saved authorization data for user 15AD58 at 15ADF0 AAA/AUTHEN (56862281): status = PASS AAA/AUTHOR/LCP As1: Authorize LCP 'AAA/AUTHOR/LCP: Async1: (959162008): user='cse AAA/AUTHOR/LCP: Async1: (959162008): send AV service=ppp AAA/AUTHOR/LCP: Async1: (959162008): send AV protocol=lcp AAA/AUTHOR/LCP: Async1: (959162008): Method=RADIUS .RADIUS: no appropriate authorization type for user AAA/AUTHOR (959162008): Post authorization status = FAIL AAA/AUTHOR/LCP As1: Denied ''=AAA/AUTHEN: free\_user (0x15AD58) user='cse' ruser port='Async1' rem\_addr='async' authen\_type=PAP service=PPP priv=1 "As1 PAP: O AUTH-NAK id 27 len 25 msg is "Authorization failed** 4d02h: RADIUS: Received from id 7 171.68.118.101:1645, Access-Accept, len 32 4d02h: Attribute 6 6 00000002 4d02h: Attribute 7 6 00000001 4d02h: RADIUS: saved authorization data for user 15AD58 at 16C7F4 4d02h: AAA/AUTHEN (1953436918): status = PASS 4d02h: AAA/AUTHOR/LCP As1: Authorize LCP '4d02h: AAA/AUTHOR/LCP: Async1: (2587233868): user='ddunlap 4d02h: AAA/AUTHOR/LCP: Async1: (2587233868): send AV service=ppp 4d02h: AAA/AUTHOR/LCP: Async1: (2587233868): send AV protocol=lcp 4d02h: AAA/AUTHOR/LCP: Async1: (2587233868): Method=RADIUS 4d02h: AAA/AUTHOR (2587233868): Post authorization status = PASS\_REPL 4d02h: AAA/AUTHOR/LCP As1: Processing AV service=ppp 4d02h: As1 PAP: O AUTH-ACK id 14 len 5 4d02h: As1 PPP: Phase is UP ?4d02h: AAA/AUTHOR/FSM As1: (0): Can we start IPCP '4d02h: AAA/AUTHOR/FSM: Async1: (423372862): user='ddunlap 4d02h: AAA/AUTHOR/FSM: Async1: (423372862): send AV service=ppp 4d02h: AAA/AUTHOR/FSM: Async1: (423372862): send AV protocol=ip 4d02h: AAA/AUTHOR/FSM: Async1: (423372862): Method=RADIUS 4d02h: AAA/AUTHOR (423372862): Post authorization status = PASS\_REPL 4d02h: AAA/AUTHOR/FSM As1: We can start IPCP 4d02h: As1 IPCP: O CONFREQ [Closed] id 17 len 10 (4d02h: As1 IPCP: Address 10.31.1.5 (0x03060A1F0105 4d02h: As1 IPCP: I CONFREQ [REQsent] id 1 len 34 (4d02h: As1 IPCP: Address 0.0.0.0 (0x030600000000 (4d02h: As1 IPCP: PrimaryDNS 0.0.0.0 (0x810600000000 (4d02h: As1 IPCP: PrimaryWINS 0.0.0.0 (0x820600000000 (4d02h: As1 IPCP: SecondaryDNS 0.0.0.0 (0x830600000000 (4d02h: As1 IPCP: SecondaryWINS 0.0.0.0 (0x840600000000 4d02h: AAA/AUTHOR/IPCP As1: Start. Her address 0.0.0.0, we want 0.0.0.0 4d02h: AAA/AUTHOR/IPCP As1: Processing AV service=ppp 4d02h: AAA/AUTHOR/IPCP As1: Authorization succeeded 4d02h: AAA/AUTHOR/IPCP As1: Done. Her address 0.0.0.0, we want 0.0.0.0 '4d02h: As1 IPCP: Using pool 'async 4d02h: As1 IPCP: Pool returned 15.15.15.15

4d02h: As1 IPCP: O CONFREJ [REQsent] id 1 len 22 (4d02h: As1 IPCP: PrimaryWINS 0.0.0.0 (0x820600000000 (4d02h: As1 IPCP: SecondaryDNS 0.0.0.0 (0x830600000000 (4d02h: As1 IPCP: SecondaryWINS 0.0.0.0 (0x840600000000 4d02h: As1 IPCP: I CONFACK [REQsent] id 17 len 10 (4d02h: As1 IPCP: Address 10.31.1.5 (0x03060A1F0105 LINEPROTO-5-UPDOWN: Line protocol on Interface Async1, changed state to up% 4d02h: As1 IPCP: I CONFREQ [ACKrcvd] id 2 len 16 (4d02h: As1 IPCP: Address 0.0.0.0 (0x030600000000 (4d02h: As1 IPCP: PrimaryDNS 0.0.0.0 (0x810600000000 4d02h: AAA/AUTHOR/IPCP As1: Start. Her address 0.0.0.0, we want 15.15.15.15 4d02h: AAA/AUTHOR/IPCP As1: Processing AV service=ppp 4d02h: AAA/AUTHOR/IPCP As1: Authorization succeeded 4d02h: AAA/AUTHOR/IPCP As1: Done. Her address 0.0.0.0, we want 15.15.15.15 4d02h: As1 IPCP: O CONFNAK [ACKrcvd] id 2 len 16 (4d02h: As1 IPCP: Address 15.15.15.15 (0x03060F0F0F0F (4d02h: As1 IPCP: PrimaryDNS 171.68.118.103 (0x8106AB447667 4d02h: As1 IPCP: I CONFREQ [ACKrcvd] id 3 len 16 (4d02h: As1 IPCP: Address 15.15.15.15 (0x03060F0F0F0F (4d02h: As1 IPCP: PrimaryDNS 171.68.118.103 (0x8106AB447667 4d02h: AAA/AUTHOR/IPCP As1: Start. Her address 15.15.15.15, we want 15.15.15.15 '4d02h: AAA/AUTHOR/IPCP: Async1: (4204275250): user='ddunlap 4d02h: AAA/AUTHOR/IPCP: Async1: (4204275250): send AV service=ppp 4d02h: AAA/AUTHOR/IPCP: Async1: (4204275250): send AV protocol=ip 4d02h: AAA/AUTHOR/IPCP: Async1: (4204275250): send AV addr\*15.15.15.15 4d02h: AAA/AUTHOR/IPCP: Async1: (4204275250): Method=RADIUS 4d02h: AAA/AUTHOR (4204275250): Post authorization status = PASS\_REPL 4d02h: AAA/AUTHOR/IPCP As1: Reject 15.15.15.15, using 15.15.15.15 4d02h: AAA/AUTHOR/IPCP As1: Processing AV service=ppp 4d02h: AAA/AUTHOR/IPCP As1: Processing AV addr\*15.15.15.15 4d02h: AAA/AUTHOR/IPCP As1: Authorization succeeded 4d02h: AAA/AUTHOR/IPCP As1: Done. Her address 15.15.15.15, we want 15.15.15.15 4d02h: As1 IPCP: O CONFACK [ACKrcvd] id 3 len 16 (4d02h: As1 IPCP: Address 15.15.15.15 (0x03060F0F0F0F (4d02h: As1 IPCP: PrimaryDNS 171.68.118.103 (0x8106AB447667 4d02h: As1 IPCP: State is Open 4d02h: As1 IPCP: Install route to 15.15.15.15 #rtpkrb

#### <span id="page-7-0"></span>CHAP و RADIUS

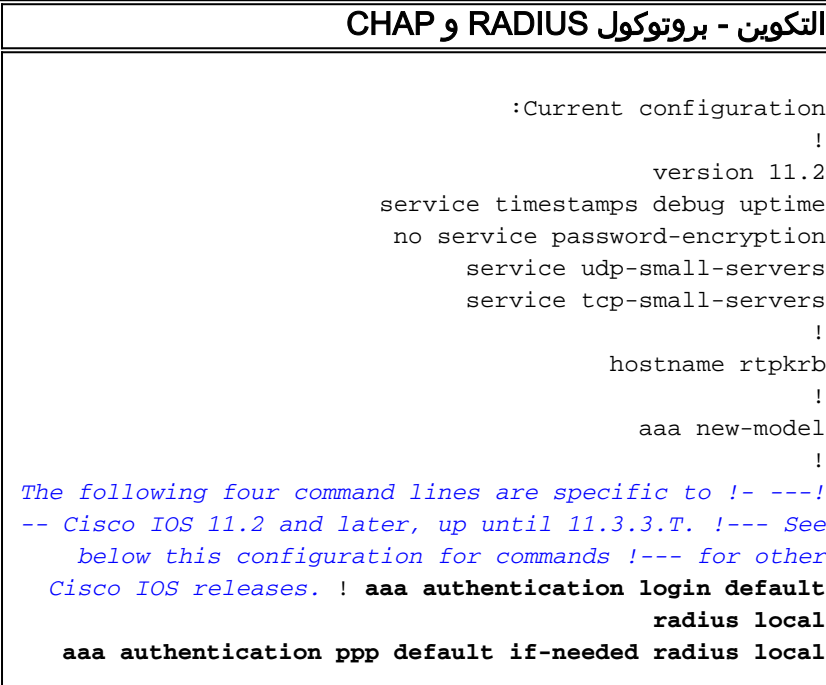

```
aaa authorization exec radius if-authenticated
     aaa authorization network radius if-authenticated
                                                      !
        enable secret 5 $1$pkX.$JdAySRE1SbdbDe7bj0wyt0
                                     enable password ww
                                                      !
                          username john password 0 doe
                        username cse password 0 csecse
                               ip host rtpkrb 10.31.1.5
                         ip name-server 171.68.118.103
                                                      !
                                    interface Loopback0
                      ip address 1.1.1.1 255.255.255.0
                                                      !
                                    interface Ethernet0
                      ip address 10.31.1.5 255.255.0.0
                                         no mop enabled
                                                      !
                                      interface Serial0
                                         no ip address
                                     no ip mroute-cache
                                               shutdown
                                                      !
                                      interface Serial1
                                          no ip address
                                               shutdown
                                                      !
                                       interface Async1
                                ip unnumbered Ethernet0
                                      encapsulation ppp
                                  async mode dedicated
                    peer default ip address pool async
                                          no cdp enable
                               ppp authentication chap
                                                      !
                       ip local pool async 15.15.15.15
                                           ip classless
                    ip route 0.0.0.0 0.0.0.0 10.31.1.1
                                                      !
                       snmp-server community public RW
          snmp-server host 171.68.118.100 traps public
radius-server host 171.68.118.101 auth-port 1645 acct-
                                              port 1646
                               radius-server key cisco
                                                      !
                                             line con 0
                                                 line 1
                                     session-timeout 20
                                      exec-timeout 20 0
                                            password ww
                               autoselect during-login
                                         autoselect ppp
                                            modem InOut
                                    transport input all
                                             stopbits 1
                                            speed 38400
                                   flowcontrol hardware
                                                 line 2
                                            modem InOut
                                            speed 38400
                                   flowcontrol hardware
                                              line 3 16
                                             line aux 0
                                           line vty 0 4
```
### <span id="page-9-0"></span>أوامر لإصدارات IOS Cisco الأخرى

ملاحظة: لاستخدام هذه الأوامر، قم بإزالة الأوامر المميزة من التكوين أعلاه والصق هذه الأوامر فيها، كما هو محدد بواسطة إصدار IOS Cisco لديك.

T.12.0.5 حتى Cisco IOS 11.3.3.T

aaa authen login default radius local aaa authen ppp default if-needed radius local aaa authorization exec default radius if-authenticated aaa authorization network default radius if-authenticated الأحدث والإصدارات Cisco IOS 12.0.5.T

aaa authen login default group radius local aaa authen ppp default if-needed group radius local aaa authorization exec default group radius if-authenticated aaa authorization network default group radius if-authenticated

#### <span id="page-9-1"></span>تصحيح الأخطاء للعينة - RADIUS و CHAP

ملاحظة: في إخراج تصحيح الأخطاء، يسلط النص الغامق المائل الضوء على المشاكل الموجودة في تصحيح الأخطاء. يشير النص العادي إلى تصحيح جيد.

> rtpkrb#**show debug** :General OS AAA Authentication debugging is on AAA Authorization debugging is on :PPP PPP authentication debugging is on PPP protocol negotiation debugging is on Radius protocol debugging is on #rtpkrb 4d02h: As1 LCP: I CONFREQ [Closed] id 0 len 20 (4d02h: As1 LCP: ACCM 0x00000000 (0x020600000000 (4d02h: As1 LCP: MagicNumber 0x0000405F (0x05060000405F (4d02h: As1 LCP: PFC (0x0702 (4d02h: As1 LCP: ACFC (0x0802 4d02h: As1 LCP: Lower layer not up, discarding packet LINK-3-UPDOWN: Interface Async1, changed state to up% 4d02h: As1 PPP: Treating connection as a dedicated line 4d02h: As1 PPP: Phase is ESTABLISHING, Active Open 4d02h: As1 LCP: O CONFREQ [Closed] id 87 len 25 (4d02h: As1 LCP: ACCM 0x000A0000 (0x0206000A0000 (4d02h: As1 LCP: AuthProto CHAP (0x0305C22305 (4d02h: As1 LCP: MagicNumber 0xF5445B55 (0x0506F5445B55 (4d02h: As1 LCP: PFC (0x0702 (4d02h: As1 LCP: ACFC (0x0802 4d02h: As1 LCP: I CONFACK [REQsent] id 87 len 25 (4d02h: As1 LCP: ACCM 0x000A0000 (0x0206000A0000 (4d02h: As1 LCP: AuthProto CHAP (0x0305C22305 (4d02h: As1 LCP: MagicNumber 0xF5445B55 (0x0506F5445B55

(4d02h: As1 LCP: PFC (0x0702 (4d02h: As1 LCP: ACFC (0x0802 4d02h: As1 LCP: I CONFREQ [ACKrcvd] id 0 len 20 (4d02h: As1 LCP: ACCM 0x00000000 (0x020600000000 (4d02h: As1 LCP: MagicNumber 0x0000405F (0x05060000405F (4d02h: As1 LCP: PFC (0x0702 (4d02h: As1 LCP: ACFC (0x0802 4d02h: As1 LCP: O CONFACK [ACKrcvd] id 0 len 20 (4d02h: As1 LCP: ACCM 0x00000000 (0x020600000000 (4d02h: As1 LCP: MagicNumber 0x0000405F (0x05060000405F (4d02h: As1 LCP: PFC (0x0702 (4d02h: As1 LCP: ACFC (0x0802 4d02h: As1 LCP: State is Open 4d02h: As1 PPP: Phase is AUTHENTICATING, by this end "4d02h: As1 CHAP: O CHALLENGE id 11 len 27 from "rtpkrb "4d02h: As1 CHAP: I RESPONSE id 11 len 28 from "chapadd ''=4d02h: AAA/AUTHEN: create\_user (0x15AD58) user='chapadd' ruser port='Async1' rem\_addr='async' authen\_type=CHAP service=PPP priv=1 ''=4d02h: AAA/AUTHEN/START (575703226): port='Async1' list action=LOGIN service=PPP 4d02h: AAA/AUTHEN/START (575703226): using "default" list 4d02h: AAA/AUTHEN (575703226): status = UNKNOWN 4d02h: AAA/AUTHEN/START (575703226): Method=RADIUS ,4d02h: RADIUS: Initial Transmit id 8 171.68.118.101:1645 Access-Request, len 78 4d02h: Attribute 4 6 0A1F0105 4d02h: Attribute 5 6 00000001 4d02h: Attribute 61 6 00000000 4d02h: Attribute 1 9 63686170 4d02h: Attribute 3 19 0B895D57 4d02h: Attribute 6 6 00000002 4d02h: Attribute 7 6 00000001 **Radius server is down - produces ERROR - since user is not :in local database, failover to local FAILs "As1 CHAP: I RESPONSE id 12 len 28 from "chapadd As1 AUTH: Duplicate authentication request id=12 already in progress "As1 CHAP: I RESPONSE id 12 len 28 from "chapadd As1 AUTH: Duplicate authentication request id=12 already in progress RADIUS: Retransmit id 15 "As1 CHAP: I RESPONSE id 12 len 28 from "chapadd As1 AUTH: Duplicate authentication request id=12 already in progress "As1 CHAP: I RESPONSE id 12 len 28 from "chapadd As1 AUTH: Duplicate authentication request id=12 already in progress "As1 CHAP: I RESPONSE id 12 len 28 from "chapadd As1 AUTH: Duplicate authentication request id=12 already in progress RADIUS: Retransmit id 15 "As1 CHAP: I RESPONSE id 12 len 28 from "chapadd As1 AUTH: Duplicate authentication request id=12 already in progress "As1 CHAP: I RESPONSE id 12 len 28 from "chapadd As1 AUTH: Duplicate authentication request id=12 already in progress RADIUS: Retransmit id 15 "As1 CHAP: I RESPONSE id 12 len 28 from "chapadd As1 AUTH: Duplicate authentication request id=12 already in progress (As1 LCP: I TERMREQ [Open] id 1 len 8 (0x000002CE As1 LCP: O TERMACK [Open] id 1 len 4 As1 PPP: Phase is TERMINATING .RADIUS: id 15, requester hung up RADIUS: No response for id 15 RADIUS: No response from server AAA/AUTHEN (1866705040): status = ERROR AAA/AUTHEN/START (1866705040): Method=LOCAL AAA/AUTHEN (1866705040): status = FAIL**

**As1 CHAP: Unable to validate Response. Username chapadd: Authentication failure "As1 CHAP: O FAILURE id 12 len 26 msg is "Authentication failure ''=AAA/AUTHEN: free\_user (0x1716B8) user='chapadd' ruser port='Async1' rem\_addr='async' authen\_type=CHAP service=PPP priv=1 :Key in router does not match that of server RADIUS: Received from id 21 171.68.118.101:1645, Access-Reject, len 20 RADIUS: Reply for 21 fails decrypt :'NT client sends 'DOMAIN\user' and Radius server expects 'user RADIUS: Received from id 16 171.68.118.101:1645, Access-Reject, len 20 AAA/AUTHEN (2974782384): status = FAIL :As1 CHAP: Unable to validate Response. Username CISCO\chapadd Authentication failure "As1 CHAP: O FAILURE id 13 len 26 msg is "Authentication failure As1 PPP: Phase is TERMINATING As1 LCP: O TERMREQ [Open] id 131 len 4 ''=AAA/AUTHEN: free\_user (0x171700) user='CISCO\chapadd' ruser port='Async1' rem\_addr='async' authen\_type=CHAP service=PPP priv=1 ,Radius server refuses user because user is set up for pap :user enters bad password, or both userid & password are bad RADIUS: Received from id 17 171.68.118.101:1645, Access-Reject, len 20 AAA/AUTHEN (3898168391): status = FAIL As1 CHAP: Unable to validate Response. Username ddunlap: Authentication failure "As1 CHAP: O FAILURE id 14 len 26 msg is "Authentication failure As1 PPP: Phase is TERMINATING As1 LCP: O TERMREQ [Open] id 134 len 4 ''=AAA/AUTHEN: free\_user (0x1716B8) user='ddunlap' ruser port='Async1' rem\_addr='async' authen\_type=CHAP service=PPP priv=1 (User PASSes authentication (i.e. username/password is good & but FAILs authorization (profile not set up for Service-Type=Framed :(Framed-Protocol=PPP RADIUS: Received from id 19 171.68.118.101:1645, Access-Accept, len 20 AAA/AUTHEN (2006894701): status = PASS AAA/AUTHOR/LCP As1: Authorize LCP 'AAA/AUTHOR/LCP: Async1: (2370106832): user='noauth AAA/AUTHOR/LCP: Async1: (2370106832): send AV service=ppp AAA/AUTHOR/LCP: Async1: (2370106832): send AV protocol=lcp AAA/AUTHOR/LCP: Async1: (2370106832): Method=RADIUS .RADIUS: no appropriate authorization type for user AAA/AUTHOR (2370106832): Post authorization status = FAIL AAA/AUTHOR/LCP As1: Denied** 4d02h: RADIUS: Received from id 8 171.68.118.101:1645, Access-Accept, len 32 4d02h: Attribute 6 6 00000002 4d02h: Attribute 7 6 00000001 4d02h: AAA/AUTHEN (575703226): status = PASS 4d02h: AAA/AUTHOR/LCP As1: Authorize LCP '4d02h: AAA/AUTHOR/LCP: Async1: (4143416222): user='chapadd 4d02h: AAA/AUTHOR/LCP: Async1: (4143416222): send AV service=ppp 4d02h: AAA/AUTHOR/LCP: Async1: (4143416222): send AV protocol=lcp 4d02h: AAA/AUTHOR/LCP: Async1: (4143416222): Method=RADIUS 4d02h: AAA/AUTHOR (4143416222): Post authorization status = PASS\_REPL 4d02h: AAA/AUTHOR/LCP As1: Processing AV service=ppp 4d02h: As1 CHAP: O SUCCESS id 11 len 4 4d02h: As1 PPP: Phase is UP ?4d02h: AAA/AUTHOR/FSM As1: (0): Can we start IPCP '4d02h: AAA/AUTHOR/FSM: Async1: (1916451991): user='chapadd 4d02h: AAA/AUTHOR/FSM: Async1: (1916451991): send AV service=ppp 4d02h: AAA/AUTHOR/FSM: Async1: (1916451991): send AV protocol=ip

4d02h: AAA/AUTHOR/FSM: Async1: (1916451991): Method=RADIUS 4d02h: AAA/AUTHOR (1916451991): Post authorization status = PASS\_REPL 4d02h: AAA/AUTHOR/FSM As1: We can start IPCP 4d02h: As1 IPCP: O CONFREQ [Closed] id 19 len 10 (4d02h: As1 IPCP: Address 10.31.1.5 (0x03060A1F0105 4d02h: As1 IPCP: I CONFREQ [REQsent] id 1 len 34 (4d02h: As1 IPCP: Address 0.0.0.0 (0x030600000000 (4d02h: As1 IPCP: PrimaryDNS 0.0.0.0 (0x810600000000 (4d02h: As1 IPCP: PrimaryWINS 0.0.0.0 (0x820600000000 (4d02h: As1 IPCP: SecondaryDNS 0.0.0.0 (0x830600000000 (4d02h: As1 IPCP: SecondaryWINS 0.0.0.0 (0x840600000000 4d02h: AAA/AUTHOR/IPCP As1: Start. Her address 0.0.0.0, we want 0.0.0.0 4d02h: AAA/AUTHOR/IPCP As1: Processing AV service=ppp 4d02h: AAA/AUTHOR/IPCP As1: Authorization succeeded 4d02h: AAA/AUTHOR/IPCP As1: Done. Her address 0.0.0.0, we want 0.0.0.0 '4d02h: As1 IPCP: Using pool 'async 4d02h: As1 IPCP: Pool returned 15.15.15.15 4d02h: As1 IPCP: O CONFREJ [REQsent] id 1 len 22 (4d02h: As1 IPCP: PrimaryWINS 0.0.0.0 (0x820600000000 (4d02h: As1 IPCP: SecondaryDNS 0.0.0.0 (0x830600000000 (4d02h: As1 IPCP: SecondaryWINS 0.0.0.0 (0x840600000000 4d02h: As1 IPCP: I CONFACK [REQsent] id 19 len 10 (4d02h: As1 IPCP: Address 10.31.1.5 (0x03060A1F0105 4d02h: As1 IPCP: I CONFREQ [ACKrcvd] id 2 len 16 (4d02h: As1 IPCP: Address 0.0.0.0 (0x030600000000 (4d02h: As1 IPCP: PrimaryDNS 0.0.0.0 (0x810600000000 4d02h: AAA/AUTHOR/IPCP As1: Start. Her address 0.0.0.0, we want 15.15.15.15 4d02h: AAA/AUTHOR/IPCP As1: Processing AV service=ppp 4d02h: AAA/AUTHOR/IPCP As1: Authorization succeeded 4d02h: AAA/AUTHOR/IPCP As1: Done. Her address 0.0.0.0, we want 15.15.15.15 4d02h: As1 IPCP: O CONFNAK [ACKrcvd] id 2 len 16 (4d02h: As1 IPCP: Address 15.15.15.15 (0x03060F0F0F0F (4d02h: As1 IPCP: PrimaryDNS 171.68.118.103 (0x8106AB447667 4d02h: As1 IPCP: I CONFREQ [ACKrcvd] id 3 len 16 (4d02h: As1 IPCP: Address 15.15.15.15 (0x03060F0F0F0F (4d02h: As1 IPCP: PrimaryDNS 171.68.118.103 (0x8106AB447667 4d02h: AAA/AUTHOR/IPCP As1: Start. Her address 15.15.15.15, we want 15.15.15.15 '4d02h: AAA/AUTHOR/IPCP: Async1: (1096193147): user='chapadd 4d02h: AAA/AUTHOR/IPCP: Async1: (1096193147): send AV service=ppp 4d02h: AAA/AUTHOR/IPCP: Async1: (1096193147): send AV protocol=ip 4d02h: AAA/AUTHOR/IPCP: Async1: (1096193147): send AV addr\*15.15.15.15 4d02h: AAA/AUTHOR/IPCP: Async1: (1096193147): Method=RADIUS 4d02h: AAA/AUTHOR (1096193147): Post authorization status = PASS\_REPL 4d02h: AAA/AUTHOR/IPCP As1: Reject 15.15.15.15, using 15.15.15.15 4d02h: AAA/AUTHOR/IPCP As1: Processing AV service=ppp 4d02h: AAA/AUTHOR/IPCP As1: Processing AV addr\*15.15.15.15 4d02h: AAA/AUTHOR/IPCP As1: Authorization succeeded 4d02h: AAA/AUTHOR/IPCP As1: Done. Her address 15.15.15.15, we want 15.15.15.15 4d02h: As1 IPCP: O CONFACK [ACKrcvd] id 3 len 16 (4d02h: As1 IPCP: Address 15.15.15.15 (0x03060F0F0F0F (4d02h: As1 IPCP: PrimaryDNS 171.68.118.103 (0x8106AB447667 4d02h: As1 IPCP: State is Open LINEPROTO-5-UPDOWN: Line protocol on Interface Async1, changed state to up% 4d02h: As1 IPCP: Install route to 15.15.15.15 #rtpkrb

# <span id="page-12-0"></span>أوامر التصحيح

تم إستخدام أوامر تصحيح الأخطاء التالية لإنتاج إخراج تصحيح الأخطاء للعينة في هذا المستند.

ملاحظة: قبل إصدار أوامر **تصحيح الأخطاء،** يرجى الاطلاع على <u>[المعلومات المهمة في أوامر تصحيح الأخطاء](http://www.cisco.com/en/US/tech/tk801/tk379/technologies_tech_note09186a008017874c.shtml)</u>.

- تصحيح الأخطاء لمصادقة AAA عرض معلومات حول مصادقة AAA.
	- تفويض تصحيح الأخطاء AAA عرض معلومات حول تفويض AAA.
- debug radius عرض معلومات تصحيح الأخطاء التفصيلية المرتبطة بخادم مصادقة طلب اتصال المستخدم البعيد (RADIUS).
- debug ppp negotiation يعرض حزم PPP المرسلة اثناء بدء تشغيل PPP، حيث يتم التفاوض حول خيارات .PPP

### <span id="page-13-0"></span>معلومات ذات صلة

- [صفحة دعم RADIUS](http://www.cisco.com/en/US/tech/tk583/tk547/tsd_technology_support_sub-protocol_home.html?referring_site=bodynav)
- [الدعم الفني Systems Cisco](http://www.cisco.com/cisco/web/support/index.html?referring_site=bodynav)

ةمجرتلا هذه لوح

ةي الآلال تاين تان تان تان ان الماساب دنت الأمانية عام الثانية التالية تم ملابات أولان أعيمته من معت $\cup$  معدد عامل من من ميدة تاريما $\cup$ والم ميدين في عيمرية أن على مي امك ققيقا الأفال المعان المعالم في الأقال في الأفاق التي توكير المالم الما Cisco يلخت .فرتحم مجرتم اهمدقي يتلا ةيفارتحالا ةمجرتلا عم لاحلا وه ىل| اًمئاد عوجرلاب يصوُتو تامجرتلl مذه ققد نع امتيلوئسم Systems ارامستناه انالانهاني إنهاني للسابلة طربة متوقيا.